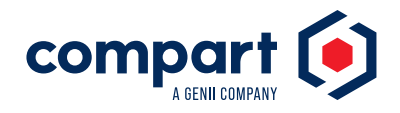

Anwenderbericht | Compart Alles im Blick

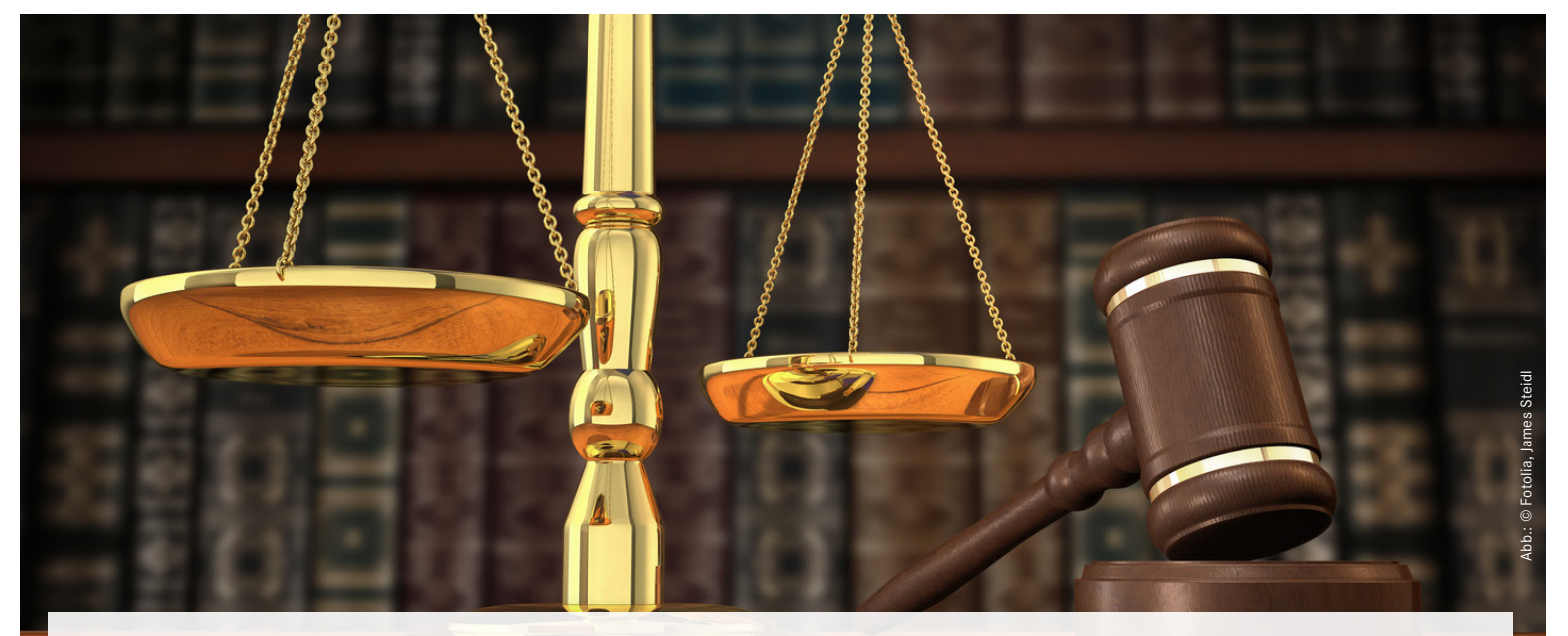

Das Handels-, Genossenschafts-, Partnerschafts- und Vereinsregister in Berlin-Charlottenburg setzt für die Anzeige und Bearbeitung seiner elektronischen Dokumente die Software DocBridge View ein. Richter und Rechtspfleger können dadurch die Urkunden noch komfortabler prüfen und den Geschäftsstellen wird die Vorerfassung erleichtert.

Längst hat die Digitalisierung auch Deutschlands Behörden erfasst. So gibt es seit dem 01.01.2007 die Pflicht zur elektronischen Übermittlung an die die Handels-, Genossenschafts- und Partnerschaftsregister. Danach dürfen Dokumente für Neueintragungen, Änderungen und Löschungen im Register nur noch auf digitalem Weg eingereicht und entgegengenommen werden. Technologische Grundlage dafür ist ein vom Gesetzgeber vorgeschriebenes Elektronisches Gerichts- und Verwaltungspostfach (EGVP). An das EGVP, vergleichbar dem ELSTER-Verfahren in der Finanzverwaltung, sind auch die Notare angebunden, das heißt, das Programm wird bei ihnen als Client installiert und mittels Schnittstelle mit einer Fachanwendung verknüpft. In Berlin – Charlottenburg wurde für das Handels-, Genossenschafts- und Partnerschaftsregister zusätzlich seit dem 01.01.2007 auch die vollelektronische Akte eingeführt

#### **Ein Tool für alle Formate**

Das Problem: Es ist zwar in einer entsprechenden Verordnung geregelt, in welchem elektronischen Format die Dokumente übermittelt werden dürfen, die Regelung umfasst aber eine Vielfalt von verschiedenen Dateitypen. Sehr zum Leidwesen der Rechtspfleger und Richter, die die Unterlagen prüfen. Im ungünstigsten Fall müssten sie für jedes Format ein eigenes Programm benutzen, um sich die Dokumente anzeigen lassen zu können. Beim Handelsregister Berlin behalf man sich mit dem Acrobat Reader und dem MS Image Viewer, da PDF-, WORD- und Bilddateien den größten Teil der zu bearbeitenden Schriftstücke ausmachten. Richtig zufrieden war man damit jedoch nicht, wie sich Angelika Hübscher, Betriebskoordinatorin für das eingesetzte Dokumentenmanagementsystem, erinnert: "Es gab immer wieder Probleme bei der Anzeige der Dokumente." Zudem konnte man in den PDF-Dateien keine Kommentare, Notizen und Anmerkungen einfügen, die für die Bearbeitung unerlässlich sind. Auch die Texterkennung per OCR (Optical Character Recognition) für PDF-Dokumente funktionierte mit dem Adobe Reader

nicht immer. Gerade die Möglichkeit der Annotationen erleichtert aber die inhaltliche Prüfung und Erfassung eines Dokuments erheblich. Alles in allem also eine Notlösung. Was fehlte, war ein Tool, das alle Dokumente, egal in welchem Format, in ein- und derselben Anwendung anzeigt.

#### **DocBridge View: Vielfältige Funktionen mit OCR und Annotationen**

Daher war klar: Es sollte ein Multiformat-Viewer sein, darauf hatten sich der Fachbereich und die Personalvertretungsgremien geeinigt. Außerdem musste die in Frage kommende Software über weitreichende Annotationselemente verfügen, die über das bloße Einfügen von Text hinausgehen. In einem ausgiebigen Auswahlverfahren nahm man sechs vergleichbare Lösungen

## **Executive Summary**

Beim Handelsregister in Berlin-Charlottenburg, einer der größten Gerichtsorganisationen Deutschlands, gab es immer wieder Probleme mit der Anzeige von elektronischen Dokumenten. Deshalb führte sie die professionelle Software DocBridge View ein, mit der sich Schriftstücke jedes Formats in einer einzigen Anwendung darstellen lassen. Die Richter und Rechtspfleger können dadurch die Urkunden inhaltlich viel schneller und umfassender erarbeiten. An der Lösung schätzen sie besonders die vielfältigen Annotationsmöglichkeiten und die Fähigkeit, sich nahtlos in bestehende IT-Systeme zu integrieren.

# Formatunabhängige Dokumentenanzeige

genauer unter die Lupe und testete sie detailliert, unter anderem auch ein Produkt, das die Staatsanwaltschaften im Land Brandenburg bereits einsetzten. Dabei stellte sich heraus, dass DocBridge View die Anforderungen des Handelsregisters am besten erfüllte; nicht zuletzt deshalb, weil die von Compart entwickelte Lösung leicht an unternehmensindividuelle Bedürfnisse angepasst werden kann. Vor allem die Möglichkeit, aus Bilddateien per OCR problemlos Textinhalte herauskopieren und verarbeiten zu können, schätzen die Sachbearbeiter an DocBridge View. Hinzu kommen die verschiedenen Annotationen. So bietet die neue Software folgende Elemente:

- Fläche: farbliche Hervorhebung eines Seitenbereichs
- Abdeckung: Markierung von nicht les-/einsehbaren Bereichen einer Dokumentseite
- Text: Platzieren von Textinhalten/Einfügen von Anmerkungen (Bemerkungen wie "Achtung: abweichende Regelung im Gesellschafterbeschluss")
- Stempel: Versehen eines Dokuments mit einem Stempel wie bei Papierschriftstücken (Bemerkungen wie "Geprüft!"). Entwickelt wurde außerdem ein sogenannter "Häkchen" - Stempel, der mit einem Klick das schnelle Abhaken von geprüften Inhalten und somit die geistige Durchdringung der Dokumente ermöglicht.
- Linie: Platzieren von nach Länge, Dicke und Art definierten Linien

Ein weiteres Plus: Die Lösung von Compart ermöglicht die Darstellung eines strukturierten Dokumentbaumes, in dem vorgenommene Annotationen markiert sind und aus dem die OCR-Textauslesung für einzelne Seiten angestoßen werden kann. Weiterhin gibt es eine Miniaturansicht für den schnellen Überblick zu einem einzelnen Dokument.

#### **Benachrichtigung des Notars erfolgt automatisch und elektronisch**

Rund 200 Dokumente erhält das Handelsregister Berlin täglich zur Prüfung. Sie landen zunächst im EGVP und werden von dort automatisch an das Dokumenten-Management-System (DMS) übergeben. Es erfolgt dann das Anlegen neuer Akten bzw. die Zuordnung zu bereits bestehenden Akten. Nun startet die fachliche Prüfung. Dabei entscheidet der Richter oder Rechtspfleger, ob alle Kriterien für eine Eintragung oder eine Änderung erfüllt sind oder ob Angaben falsch, widersprüchlich oder überholt sind. In diesem Fall ergeht eine sog. Zwischenverfügung, das heißt, aus dem DMS heraus wird ein WORD-Dokument erzeugt und an das "Elektronische Gerichts- und Verwaltungspostfach" übergeben, von wo der Versand an den Notar erfolgt.

Sind die eingereichten Unterlagen in Ordnung, nutzt der Bearbeiter das AUREG-Verfahren (Automatische Registrierung). Es ist für die Eintragung in das Handelsregister zuständig und arbeitet mit einer qualifizierten Signatur. Dabei wird nach einer erfolgten Eintragung automatisch ein PDF-Dokument erzeugt, in der elektronischen Akte abgelegt und an den Notar sowie weitere Parteien wie das Gewerbeamt oder das Finanzamt geschickt. Gleichzeitig erfolgt die Bekanntgabe der Eintragung im Internet.

### **Leichte Integration in bestehende Anwendungen**

Angelika Hübscher: "DocBridge View bietet eine sehr gute Toolbox, um das Programm in bestehende Anwendungen nahtlos zu integrieren." Mit der Compart-Software lasse sich ein Dokument viel besser strukturieren und inhaltlich erarbeiten, so die Koordinatorin weiter. Das sei vor allem bei umfangreichen Dateien wie Satzungsänderungen oder Verschmelzungsunterlagen, die bis zu 40 Seiten umfassen können, sehr wichtig. "Ich bin immer wieder erstaunt, wie viele Möglichkeiten DocBridge View bietet."

Heute läuft beim Berliner Handelsregister fast alles digital. Lediglich die Kostenrechnungen werden noch klassisch verarbeitet. Insgesamt profitiere das Berliner Handelsregister von wesentlich mehr Effizienz und Arbeitserleichterung, wie Angelika Hübscher betont. Dabei spiele DocBridge View eine entscheidende Rolle dank der Funktionen, die weit über den Umfang herkömmlicher Multiformat-Viewer hinausgehen. Probleme mit der Darstellung? Fehlanzeige! "Durch den neuen Viewer müssen die Mitarbeiter nicht mehr hin- und herwechseln zwischen verschiedenen Programmen und sich ständig umgewöhnen", erläutert Frau Hübscher. Derzeit laufen noch marginale individuelle Erweiterungen bei ausgewählten Funktionen, unter anderem bei den Miniaturansichten, der Suche und der Aufbereitung für den Druck. Angesichts der positiven Erfahrungen mit DocBridge View sei man froh, sich für diese Software entschieden zu haben, so das Fazit von Angelika Hübscher zu einem für das Berliner Handelsregister äußerst wichtigen Projekt.

#### **Headquarters**

Anwenderbericht | Compart | 2014 Compart GmbH Otto-Lilienthal-Str. 38 71034 Böblingen Deutschland Telefon: +49 7031 6205-0 E-Mail: info@compart.com

#### **Northern European Region**

Compart Deutschland GmbH Otto-Lilienthal-Str. 38 71034 Böblingen Deutschland Telefon: +49 7031 6205-0 E-Mail: info@ner.compart.com

## www.compart.com